# 虚拟地理环境三维可视化平台

(MetaVGE-3DVis)

# 用户手册

(V0.1.3 版)

虚拟地理环境实验室

二〇二三年十一月

文档修改记录

| 版本号     | 修改内容描述        | 日期          | 备注 |
|---------|---------------|-------------|----|
| VO. 1.0 | 文档创建          | 2022.5.1    |    |
| V0.1.1  | 开发与运行环境撰写     | 2022. 5.4   |    |
| V0.1.2  | 操作说明撰写        | 2022. 5. 8  |    |
| V0.1.3  | 补充修改系统概述、功能介绍 | 2022. 5. 25 |    |
|         |               |             |    |
|         |               |             |    |
|         |               |             |    |
|         |               |             |    |
|         |               |             |    |
|         |               |             |    |
|         |               |             |    |
|         |               |             |    |
|         |               |             |    |
|         |               |             |    |
|         |               |             |    |
|         |               |             |    |
|         |               |             |    |
|         |               |             |    |
|         |               |             |    |

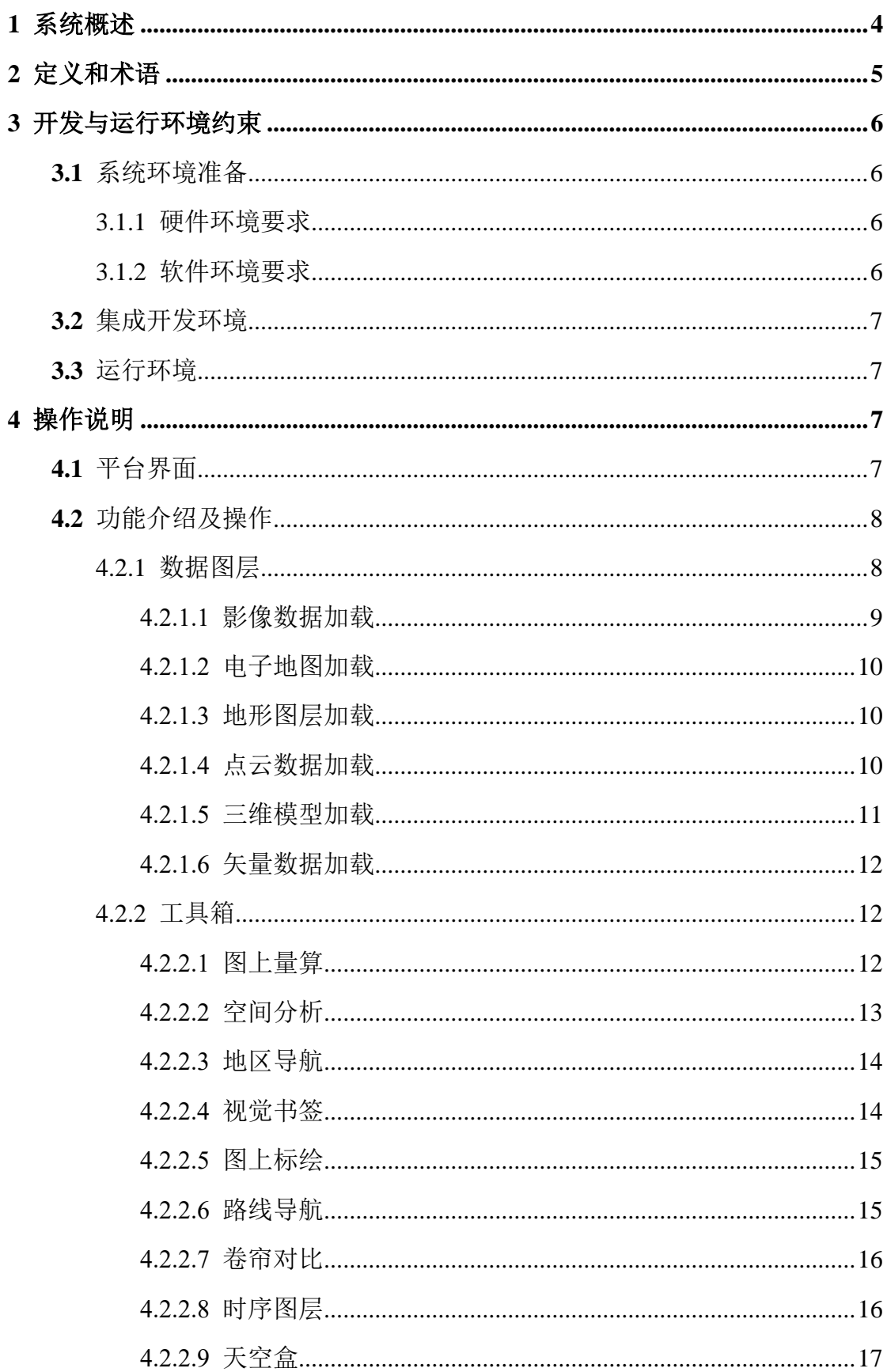

# 目录

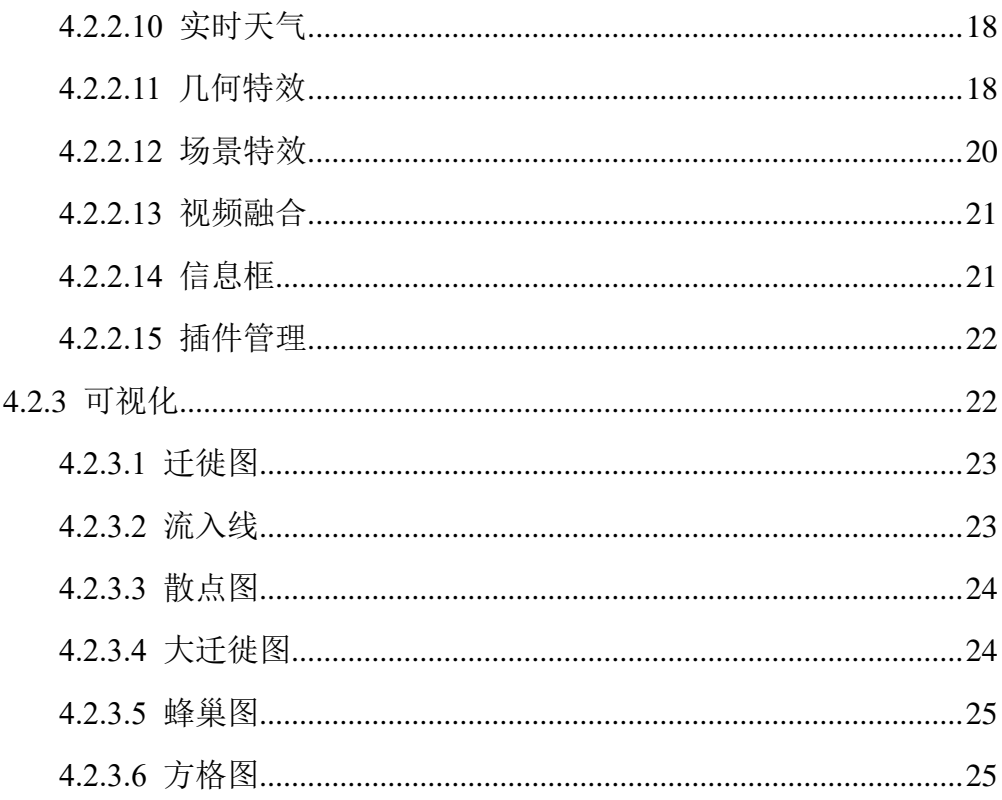

# <span id="page-4-0"></span>1 系统概述

虚拟地理环境三维可视化平台(MetaVGE-3Dvis)是由虚拟地理环境实验室 开发的具备三维地理要素可视化和空间分析的 B/S 架构软件系统,用于地理时空 大数据、地学时空过程计算等的多维可视化展示、分析和交互探索。具体包括支 持海量数据的高效渲染,支持时间序列动态数据的三维可视化,具备太阳、大气、 云雾等地理环境要素的动态模拟和地形等要素的加载绘制,包含丰富的可用工具, 如工具箱,图层选择器等。

目前版本主要的功能有:

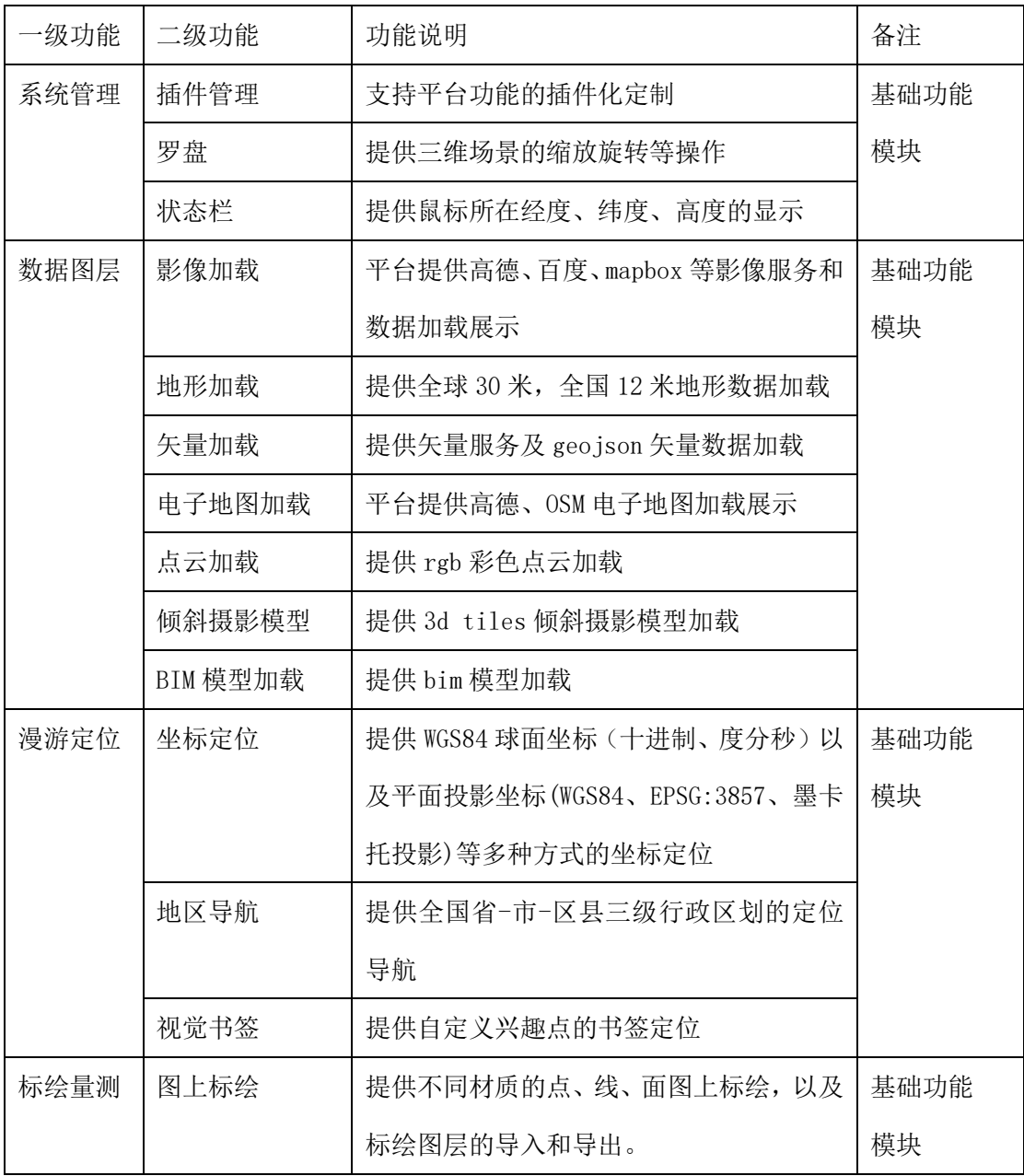

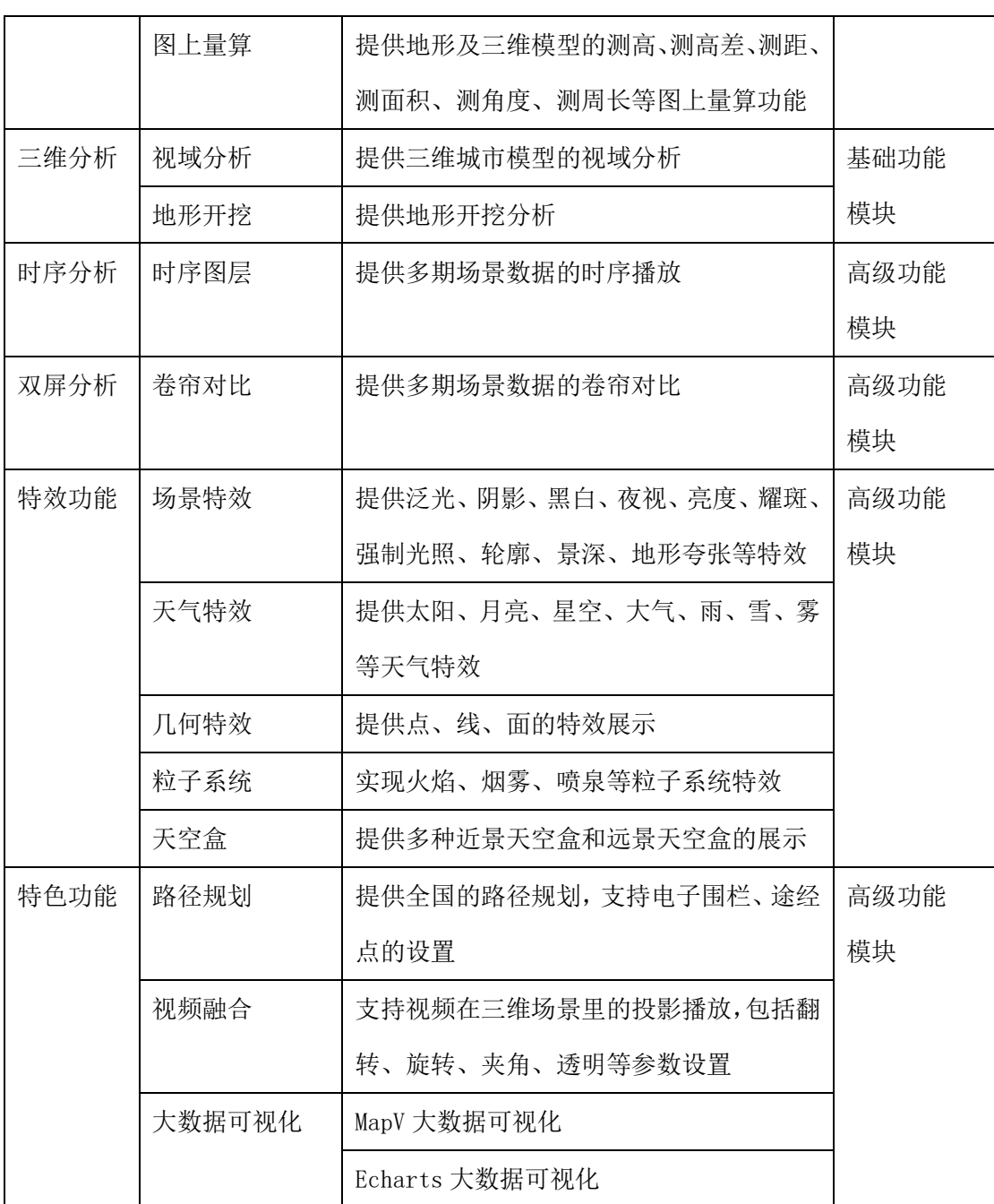

# <span id="page-5-0"></span>2 定义和术语

命名空间(**Namespace**):虚拟地理环境平台(MetaVGE)-三维可视化系统 (VGEEarth)的命名空间由多层结构组成,格式展开如 xxx.yyy。其中, xxx 为 命名空间的第一级,固定为 VGEEarth;yyy 为命名空间的第二级,代表接口类, 如 Viewer 等。例如:VGEEarth.Earth。

元素(**Item**):元素是基础数字地球框架客户端(B/S)中各类数据的一种 抽象表达,如场景元素、基础影像元素、标绘符号元素等。

图层(**Layer**):图层是若干元素的集合,提供对所包含元素的统一管理, 实现图层中元素的增加、删除、修改等,包括基础影像图层、场景图层等。

插件(**Plugin**):插件是遵循特定扩展机制和开发规范,依托基础数字地球 框架客户端(C/S)内核运行,实现特定功能的一种程序,分为挂件类插件和工 具类插件。

挂件类插件(**Widegt**):挂件是一种轻量级插件,多个挂件可同时处于启用 状态,互不干扰,挂件通过设置属性来控制显隐,多个挂件可组合成一个挂件集 合,如鸟瞰图、经纬度信息条等。

工具类插件(**Tool**):工具是一种在基础数字地球框架客户端(C/S)上单 独运行的插件,某一时刻,只能有一个工具处于被启用的状态。

# <span id="page-6-0"></span>3 开发与运行环境约束

# <span id="page-6-1"></span>3.1 系统环境准备

开发和部署三维可视化系统客户端前,需要进行基础操作系统环境准备,对 安装客户机有以下环境需求。

#### <span id="page-6-2"></span>3.1.1 硬件环境要求

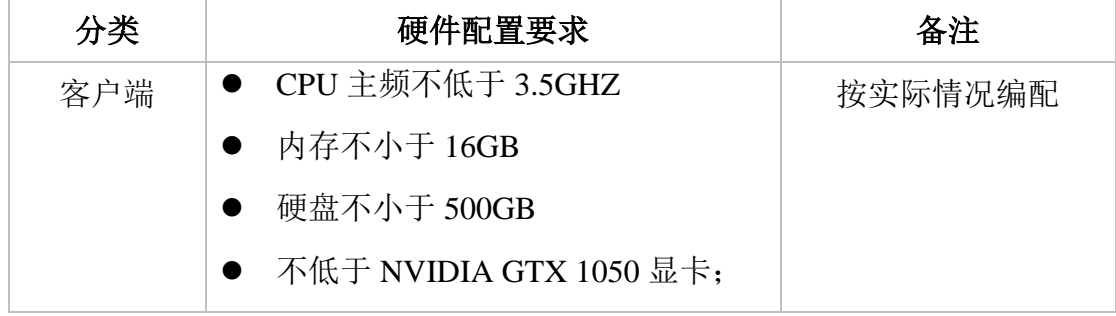

#### <span id="page-6-3"></span>3.1.2 软件环境要求

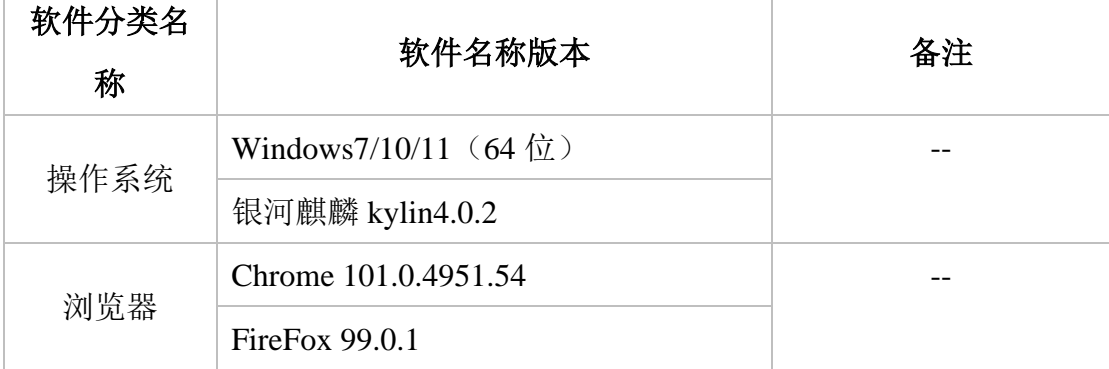

# <span id="page-7-0"></span>3.2 集成开发环境

三维可视化系统开发支持 JavaScript/TypeScript 语言,集成开发环境如下:

- ➢ Window 10/11 64 位操作系统;
- ➢ WebStorm 2021.1 或 Visual Studio Code 1.66.2;
- ➢ NodeJs 16;

# <span id="page-7-1"></span>3.3 运行环境

三维可视化系统客户端(B/S)可运行在以下的操作系统之上。

- ➢ Windows 7 64 位操作系统 ;
- ➢ Windows 10 64 位操作系统;
- ➢ Windows 11 64 位操作系统;
- ➢ 桌面 Linux 64 位操作系统;
- ▶ 银河麒麟 64 位 4.0.1/4.0.2;
- ➢ 中标麒麟 64 位 V5/V6/V7;
- ➢ Android 8 及以上

# <span id="page-7-2"></span>4 操作说明

# <span id="page-7-3"></span>4.1 平台界面

平台界面[如图](#page-8-2) 1 所示,其中①为标题栏,②为工具面板,③为罗盘,④为状 态栏,⑤为比例尺,其余主体为场景视图。

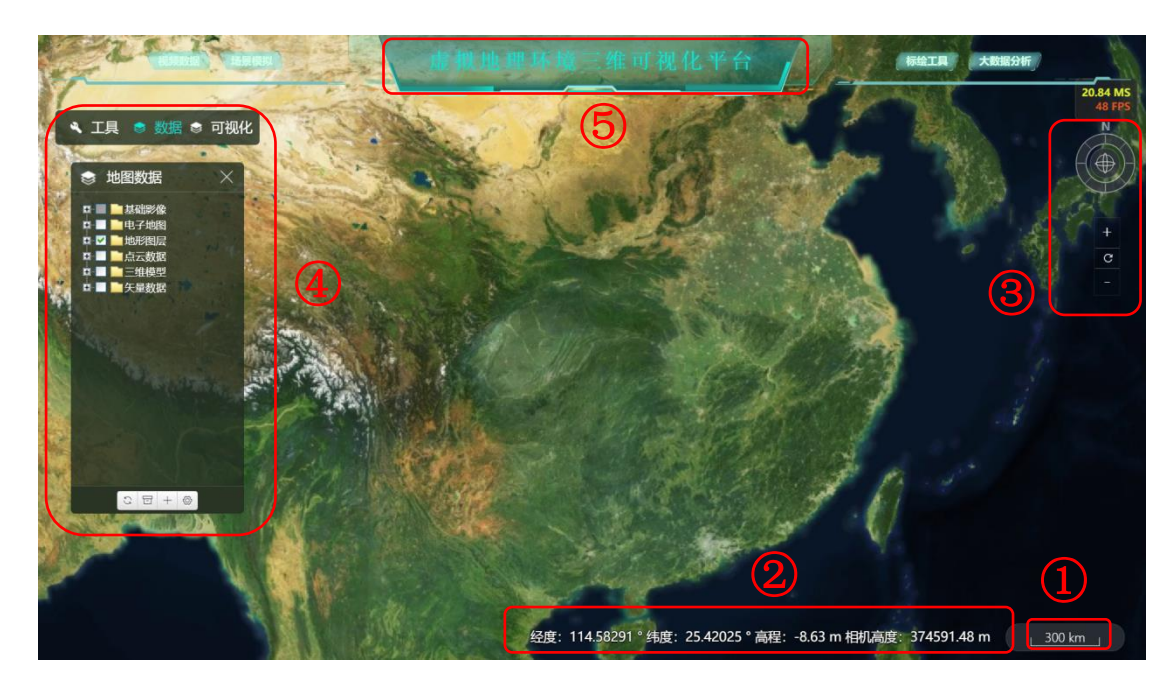

图 1 平台界面

# <span id="page-8-2"></span><span id="page-8-0"></span>4.2 功能介绍及操作

如界面分布,系统主要功能包括数据图层、工具栏以及可视化三大部分。其 中工具栏包括多种可视化和空间分析的实用工具。

#### <span id="page-8-1"></span>4.2.1 数据图层

地图数据管理功能可以选择需要加载到虚拟地球上显示的数据,其中包括基 础影像、在线影像、基础地形、地形数据、三维模型和矢量数据等等。用户可以 根据自己的需求,自定义选择或导入这些数据。地图数据管理功能界面[如图](#page-9-1) 2 所 示。

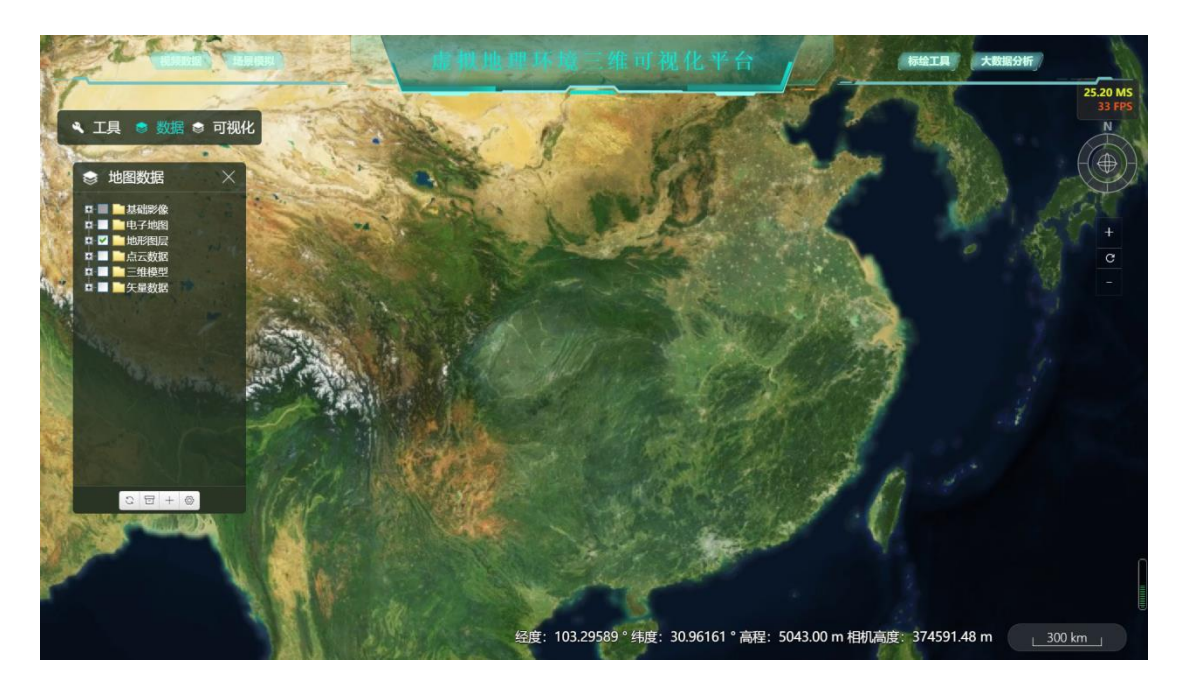

图 2 地图数据管理功能界面

# <span id="page-9-1"></span><span id="page-9-0"></span>4.2.1.1 影像数据加载

平台提供高德、百度、mapbox 等影像服务和数据加载展示。

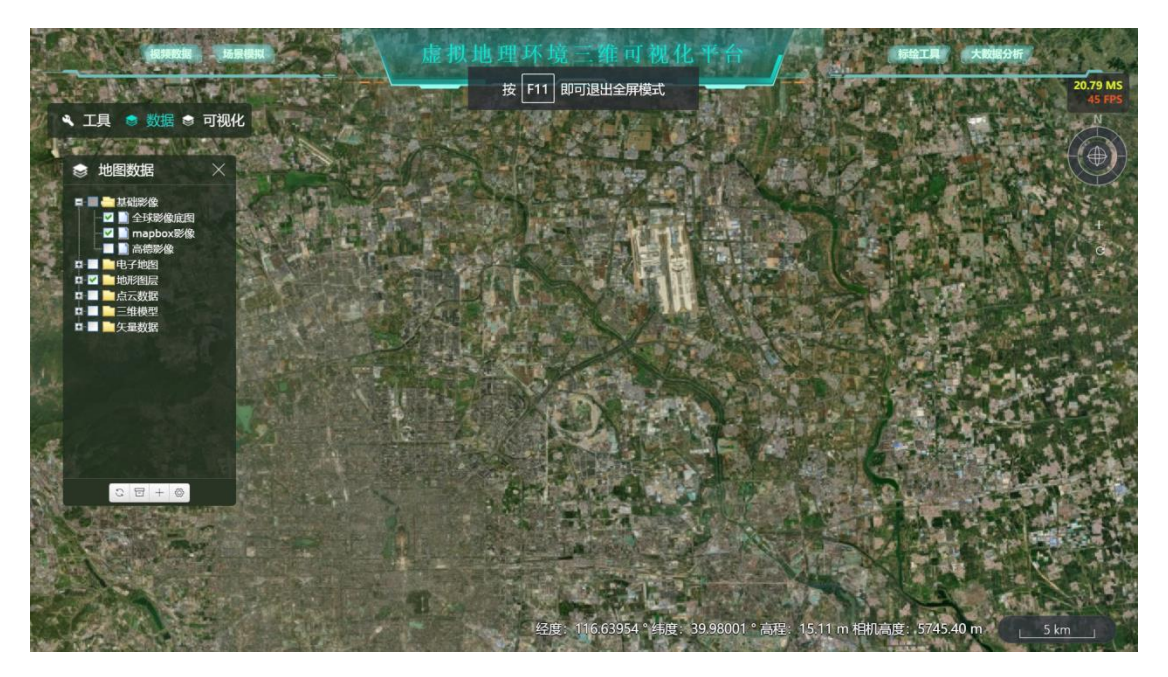

图 3 影像数据加载功能

#### <span id="page-10-0"></span>4.2.1.2 电子地图加载

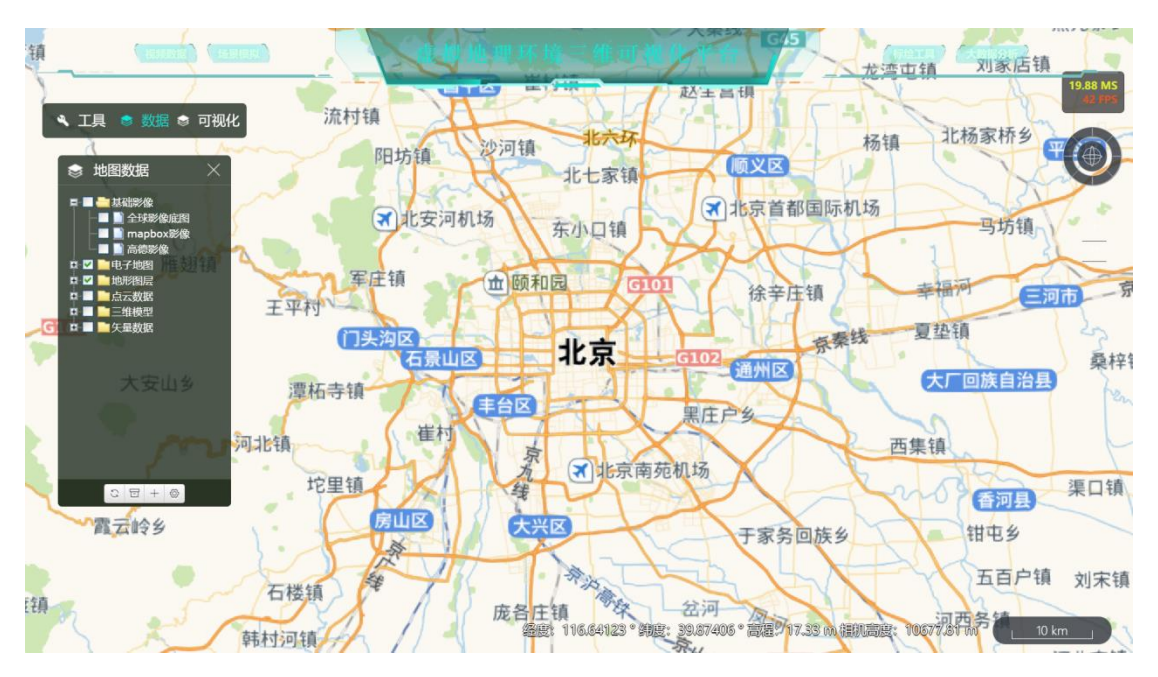

图 4 电子地图加载功能

#### <span id="page-10-1"></span>4.2.1.3 地形图层加载

系统目前提供全球 30 米地形数据, 以及全国 12 米地形数据加载。

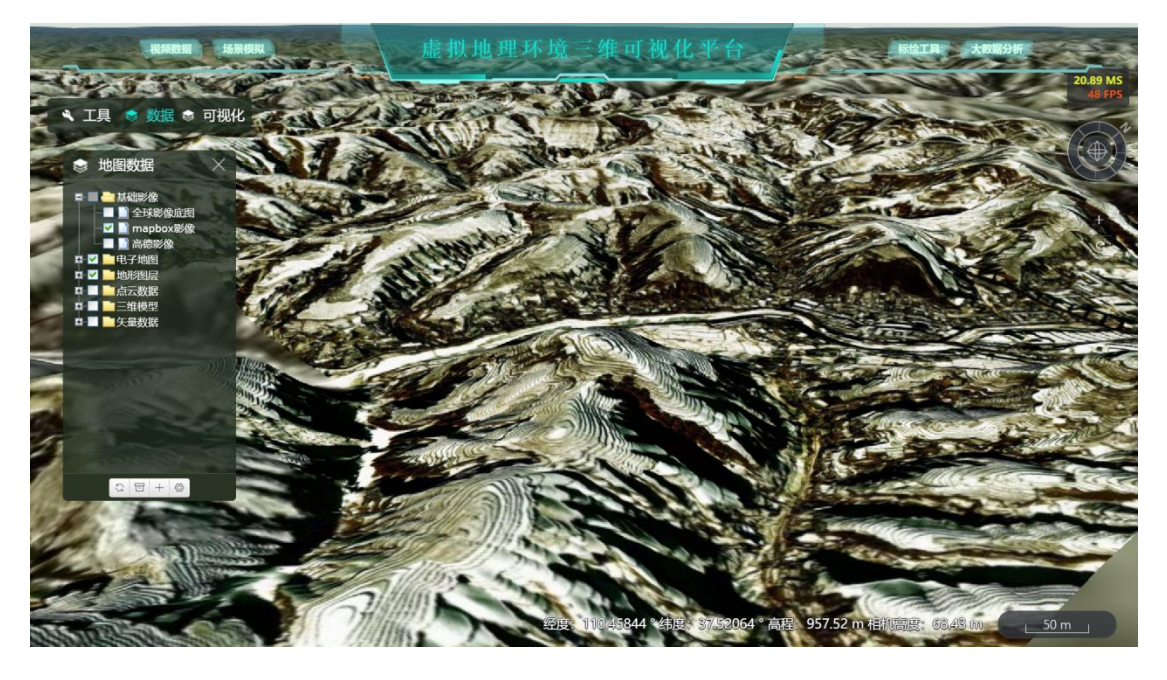

图 5 地形图层加载功能

## <span id="page-10-2"></span>4.2.1.4 点云数据加载

系统提供大规模点云数据加载,[如图](#page-11-1) 6 所示。

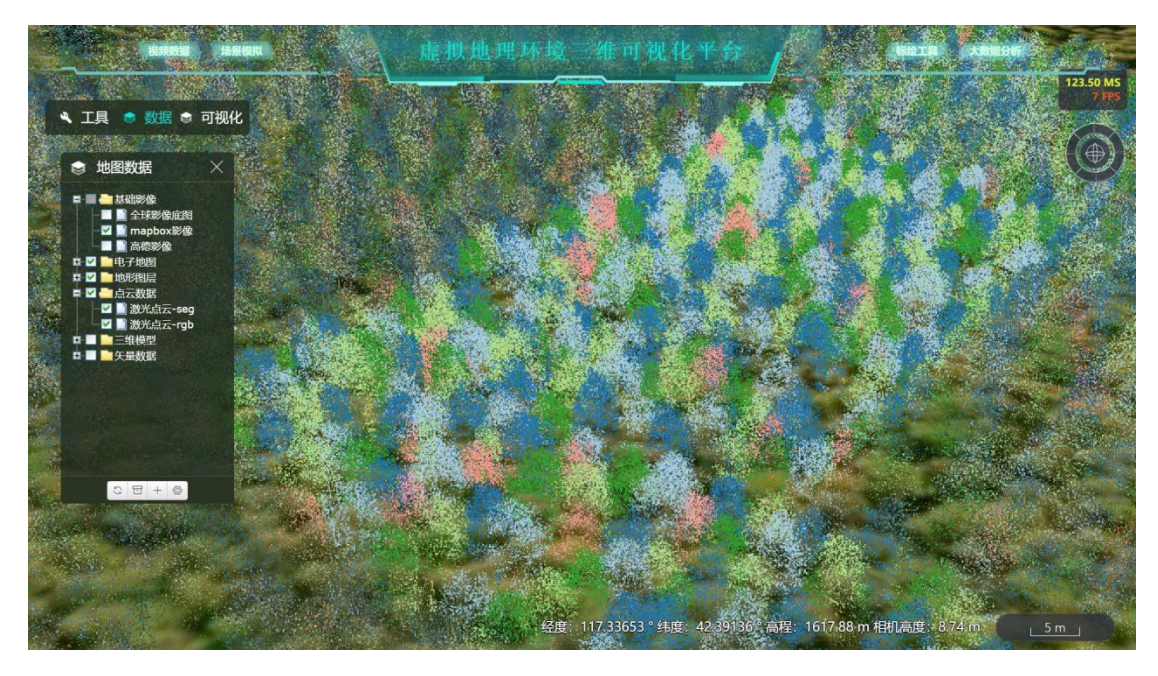

图 6 点云数据加载功能

# <span id="page-11-1"></span><span id="page-11-0"></span>4.2.1.5 三维模型加载

系统提供倾斜摄影模型的加载与可视化,[如图](#page-11-2) 7 所示

<span id="page-11-2"></span>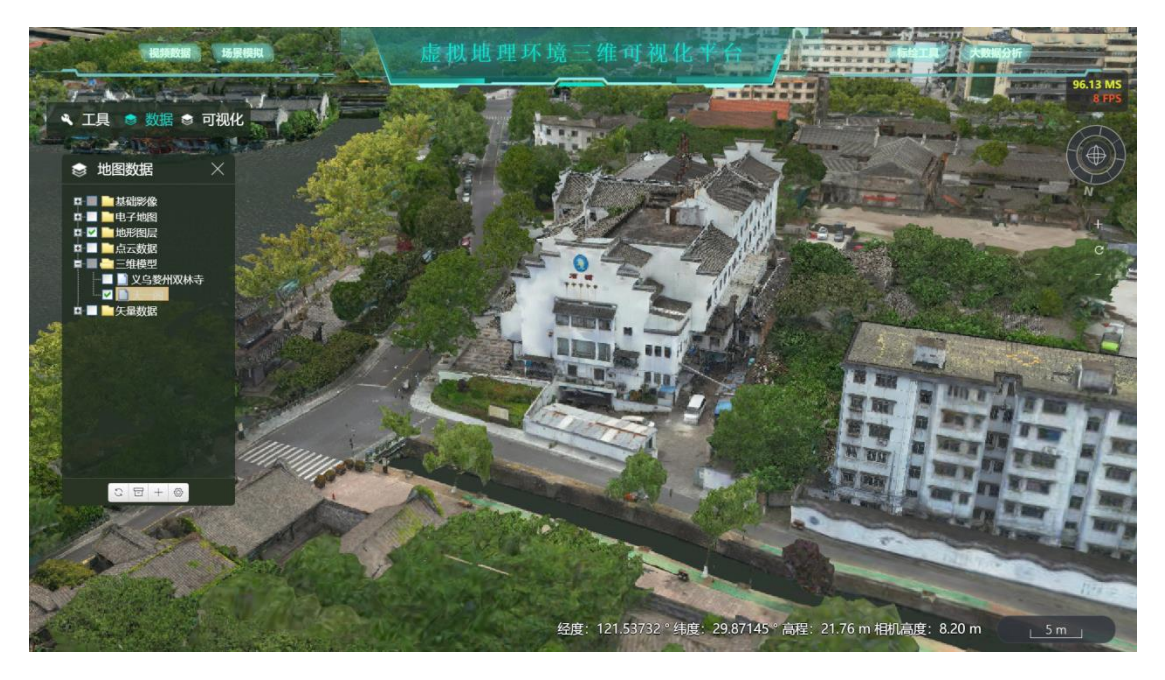

图 7 三维模型加载功能

# <span id="page-12-0"></span>4.2.1.6 矢量数据加载

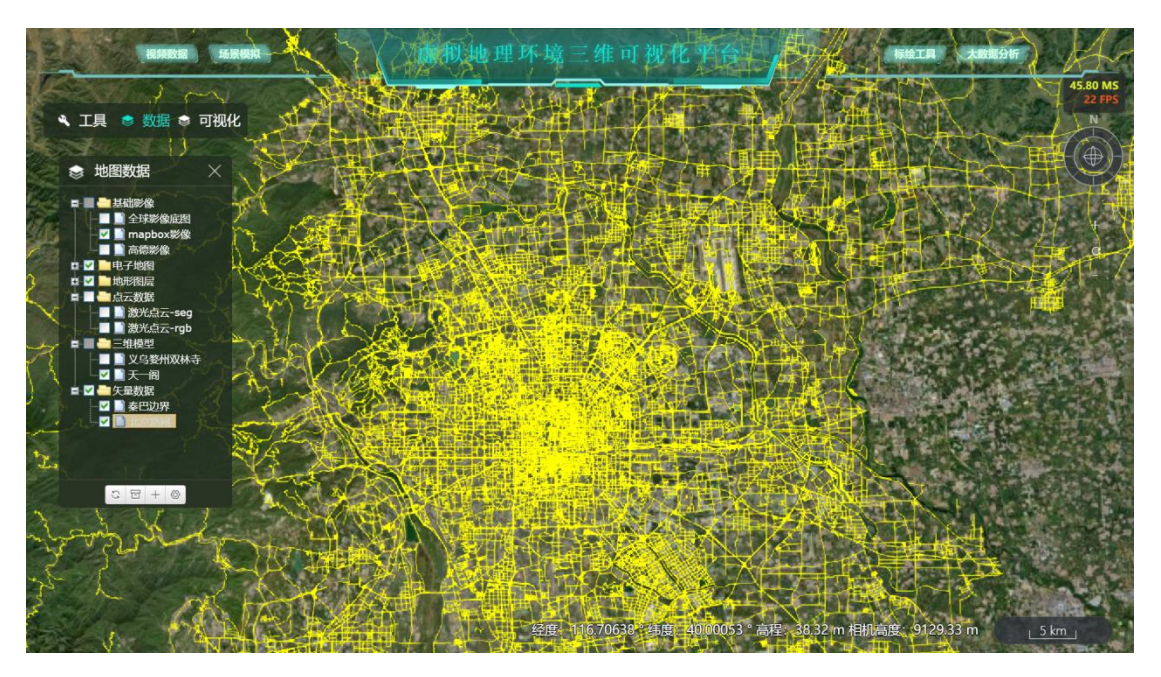

图 8 矢量数据加载功能

# <span id="page-12-1"></span>4.2.2 工具箱

# <span id="page-12-2"></span>4.2.2.1 图上量算

图上量算工具可以为用户提供在地图上、模型上进行测量的功能,包括模型 测高度、距离、面积、角度、周长等等,其效果[如图](#page-12-3) 9 所示。

<span id="page-12-3"></span>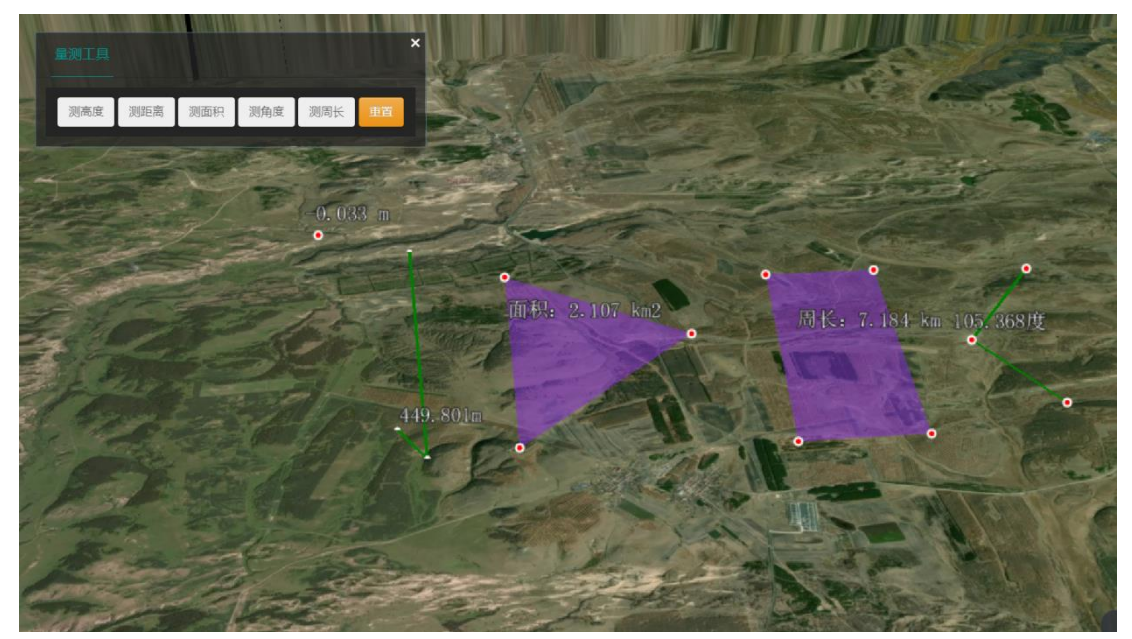

图 9 图上量算工具

# <span id="page-13-0"></span>4.2.2.2 空间分析

空间分析工具提供在地图上进行各种分析,包括可视分析、地形开挖、日照 分析、坡度坡向、模型剖切、模型压平、限高分析、地表透明、方量分析等功能。 其效果[如图](#page-13-1) 10 所示。

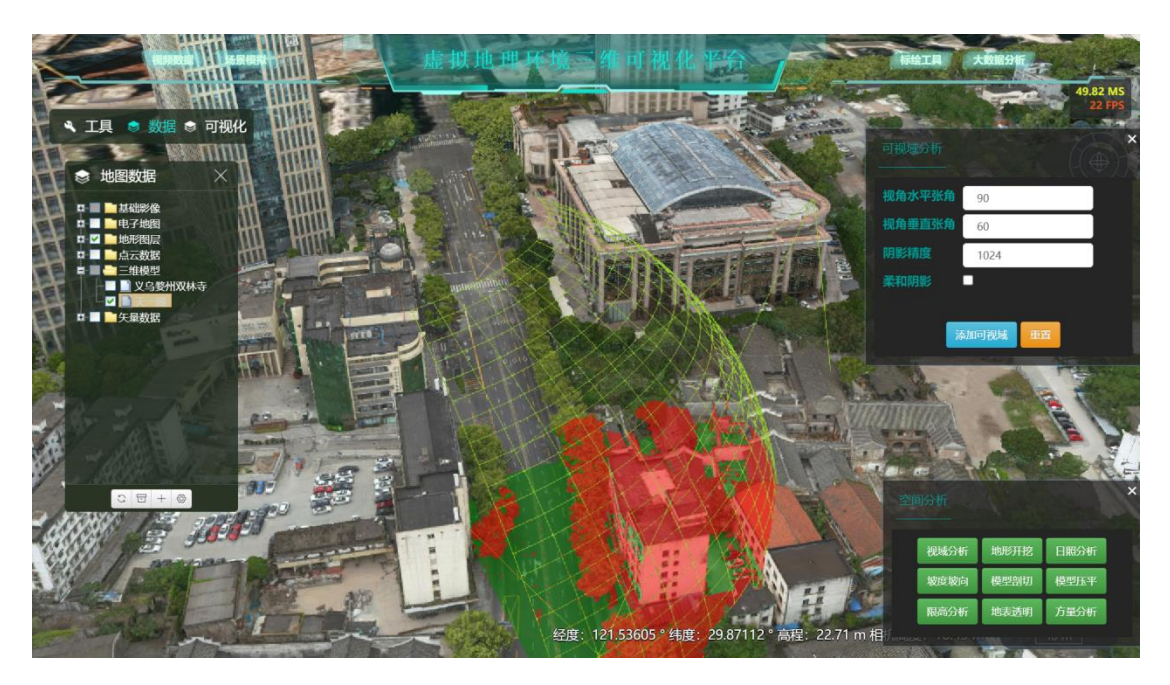

图 10 空间分析工具(视域分析)

<span id="page-13-1"></span>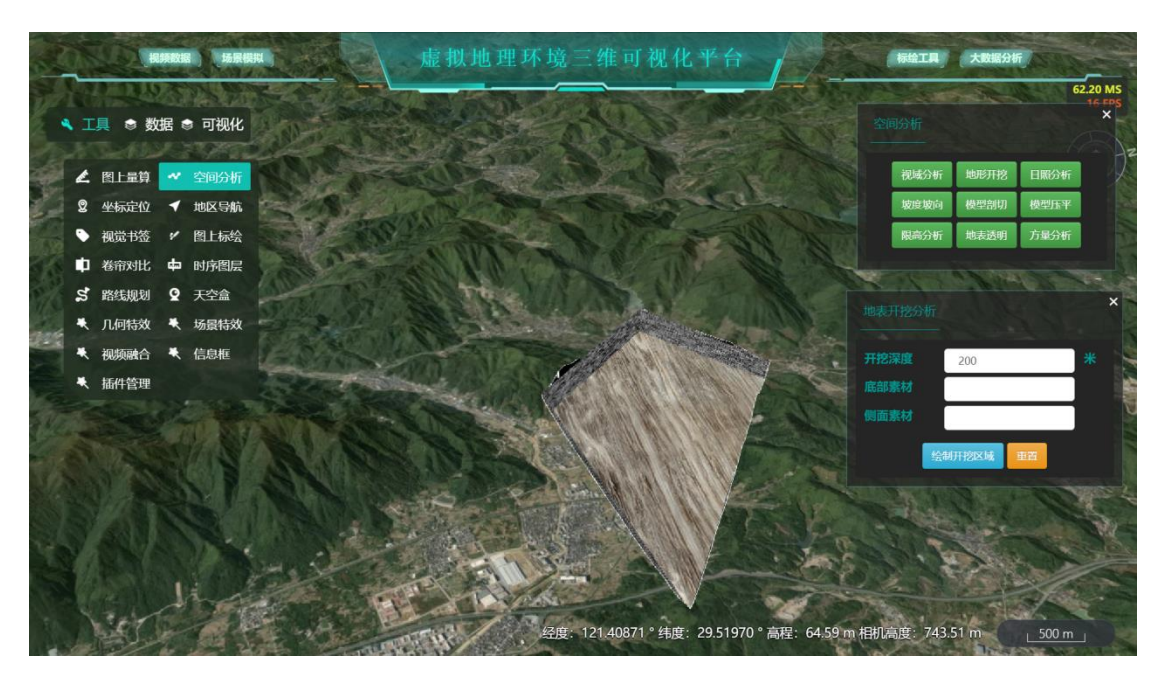

图 11 空间分析工具(地表开挖分析)

#### <span id="page-14-0"></span>4.2.2.3 地区导航

地图导航工具可以用于用户选择城市,视角飞行到该地上空,并加载该地区 矢量边界,在选择城市的时候可以加载该地区的下属行政区。其效果[如图](#page-14-2) 12 所 示。

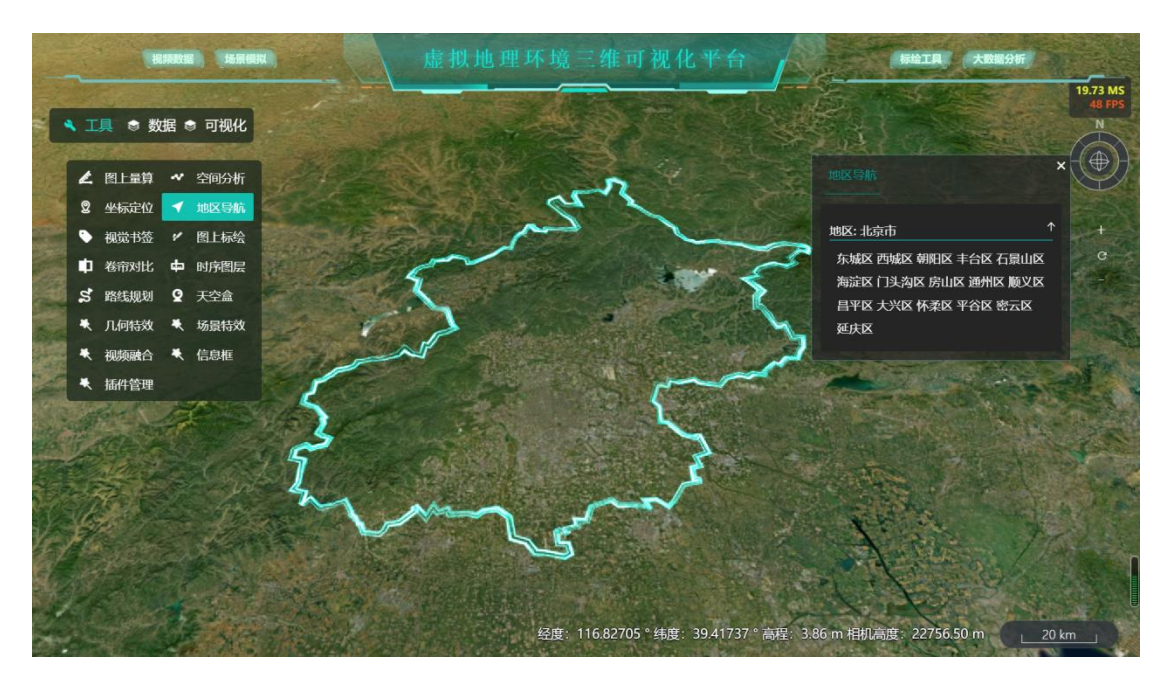

图 12 地区导航工具

#### <span id="page-14-2"></span><span id="page-14-1"></span>4.2.2.4 视觉书签

视觉书签工具是指可以对当前视角的地图进行截屏,存储为视觉书签,并支 持,导入,导出,命名,保存该书签视角高度以及位置。同时点击已保存的书签 会跳转到该书签的视角位置。其效果[如图](#page-15-2) 13 所示。

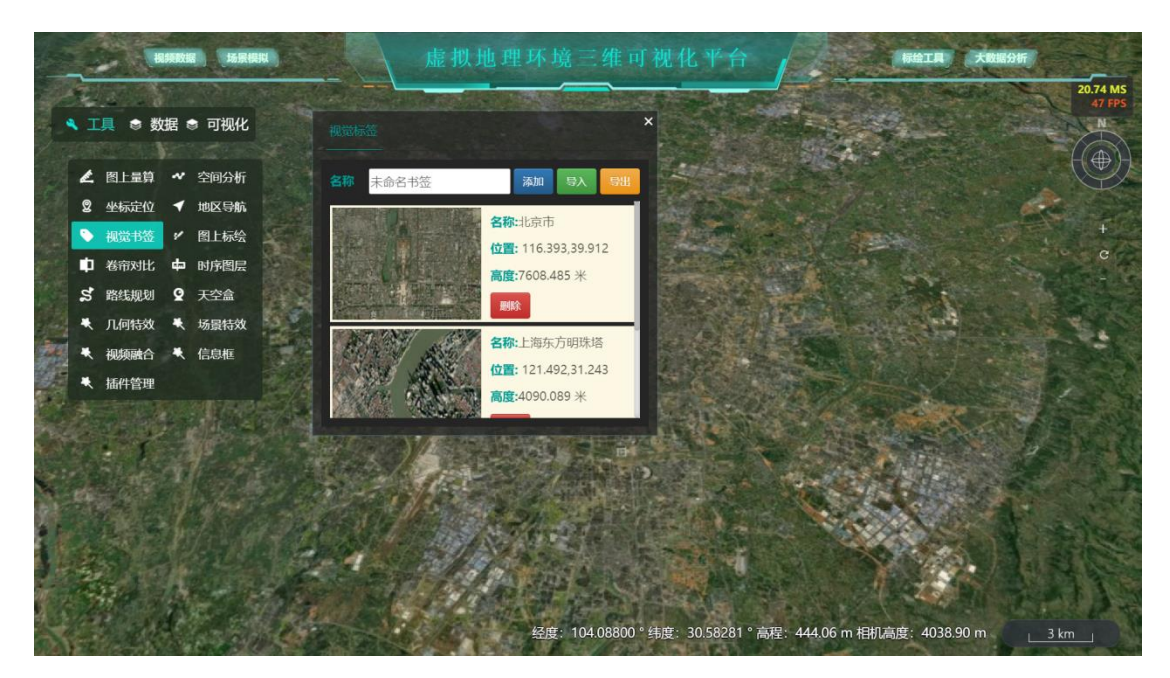

#### 图 13 视觉书签工具

#### <span id="page-15-2"></span><span id="page-15-0"></span>4.2.2.5 图上标绘

图上标绘工具可以让用户可以在地图上进行各种标绘,添加模型同时可以设 置贴地等参数。主要标绘内容包括点线面,模型,高级实体,其中点,线具有各 种材质。例如线具有箭头线、传输线、发光线、脉冲线、迁徙线、精灵线、超级 线、尾迹线、尾迹线流动。点也可以设置为学校,医院,加油站等图示。该功能 还支持导出为 XML、GeoJson 文件。其效果[如图](#page-15-3) 14 所示。

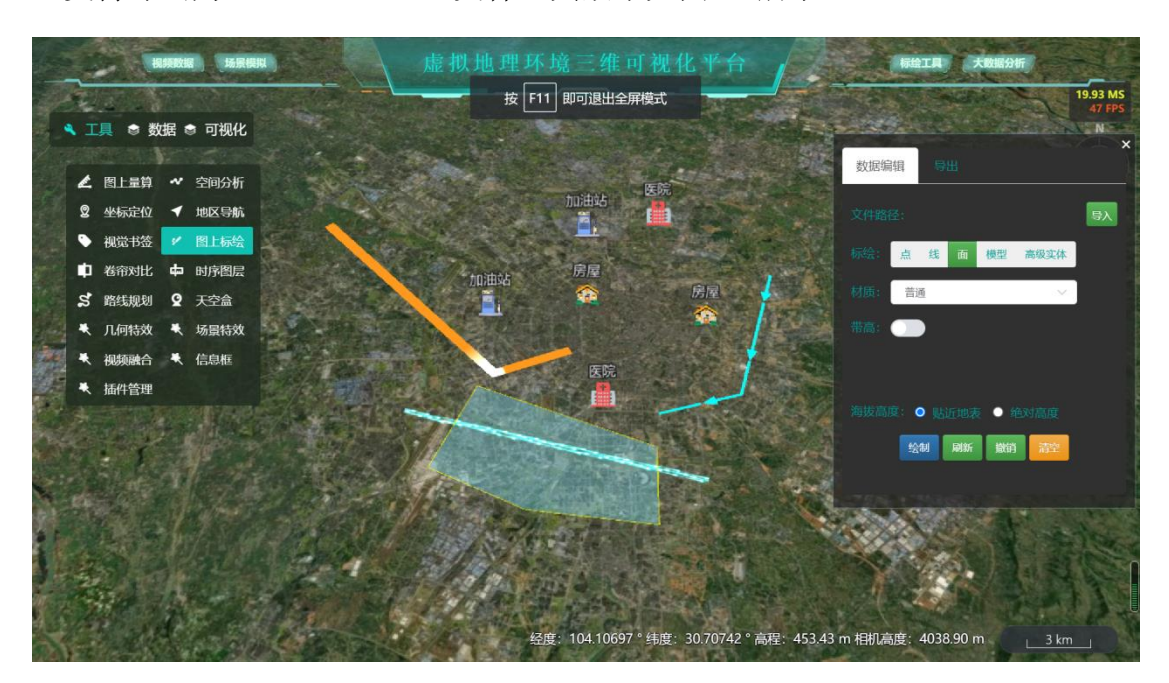

图 14 图上标绘工具

#### <span id="page-15-3"></span><span id="page-15-1"></span>4.2.2.6 路线导航

路线导航工具为用户可以在地区上选取起点、途径点、避让区、终点后,实 现路径规划的功能。其效果[如图](#page-16-2) 15 所示。

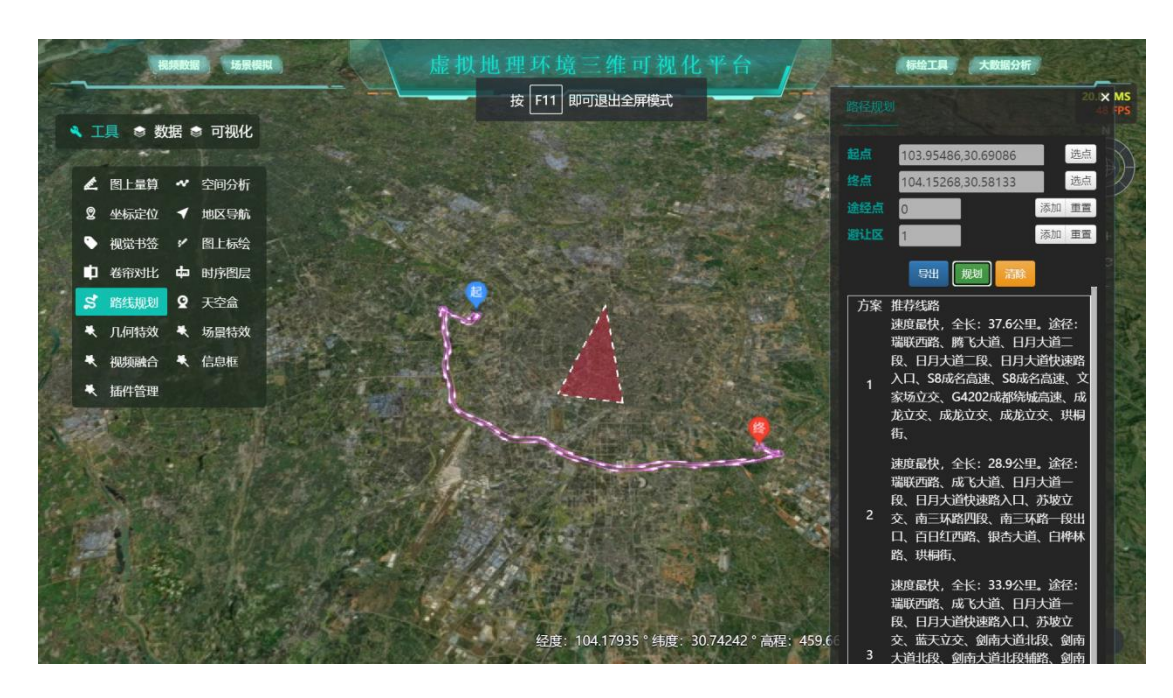

图 15 路线导航工具

# <span id="page-16-2"></span><span id="page-16-0"></span>4.2.2.7 卷帘对比

卷帘对比工具可以实现将平台的场景视图区域分割成两部分,并可以在分割 线左右可以添加不同的图层,以达到对比的效果,且分割线可以移动。其效果如 [图](#page-16-3) 16 所示。

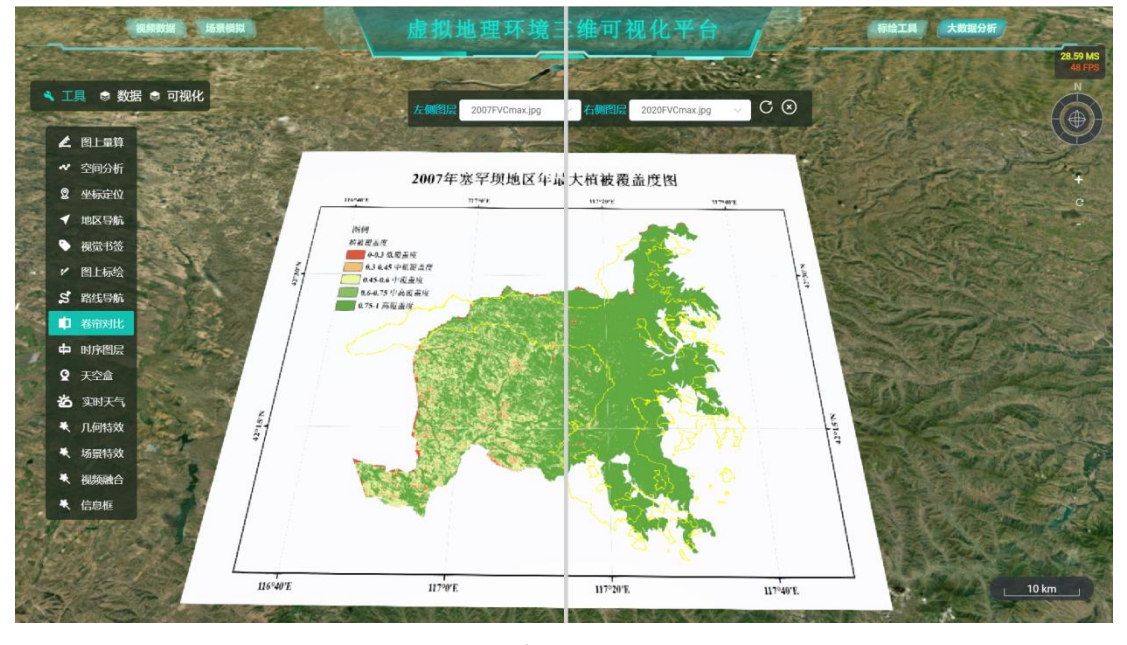

图 16 卷帘对比工具

#### <span id="page-16-3"></span><span id="page-16-1"></span>4.2.2.8 时序图层

时序图层工具的用处是可以动态地添加不同时间的图层,并在球体上加载出 来。其效果[如图](#page-17-1) 17 所示。

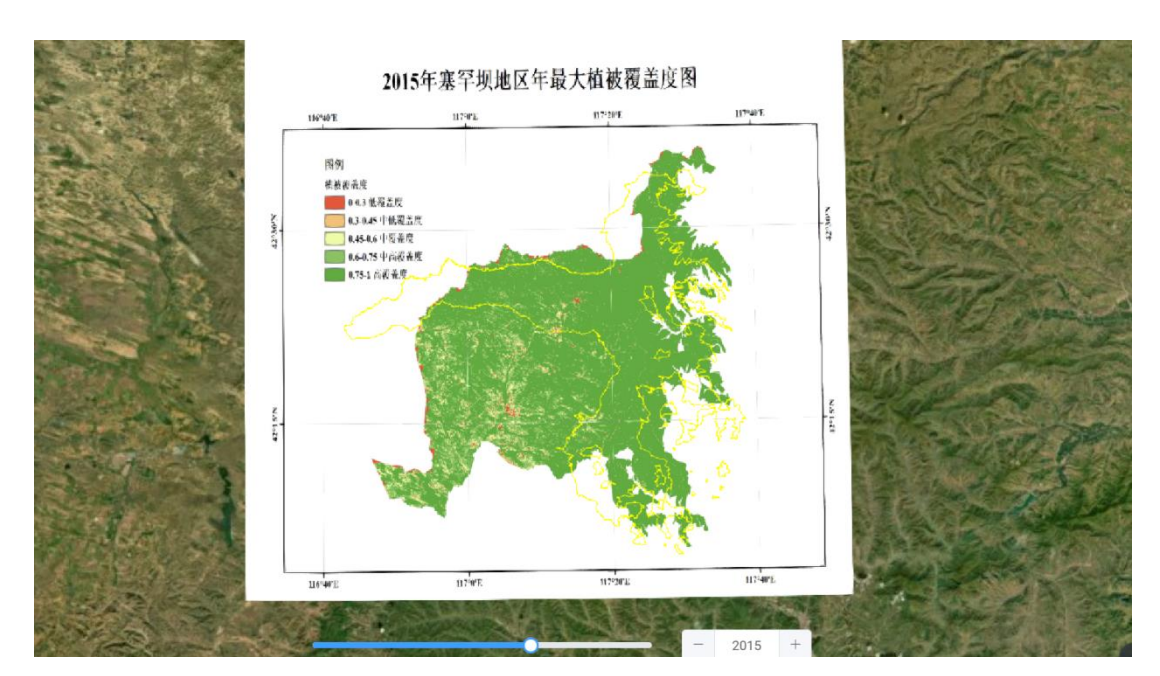

图 17 时序图层工具

# <span id="page-17-1"></span><span id="page-17-0"></span>4.2.2.9 天空盒

天空盒工具可以为用户提供更换天空背景显示效果的功能,其中有远景天空 盒与近景天空盒两种天空盒类型可设置,近远景天空盒又有多种显示效果可选择。 其效果[如图](#page-17-2) 18[、图](#page-18-2) 19 所示。

![](_page_17_Picture_4.jpeg)

# <span id="page-17-2"></span>图 18 近景天空盒工具

![](_page_18_Figure_0.jpeg)

图 19 远景天空盒工具

# <span id="page-18-2"></span><span id="page-18-0"></span>4.2.2.10 实时天气

实时天气工具可以提供实时查看当前场景所在地天气信息的功能。其效果如 [图](#page-18-3) 20 所示。

![](_page_18_Picture_4.jpeg)

图 20 实时天气工具

# <span id="page-18-3"></span><span id="page-18-1"></span>4.2.2.11 几何特效

几何特效工具为用户提供多种不同的用于展示地面信息的几何特效,包括点

特效展示、线特效展示和面特效展示,例如弹跳点、迁徙线等样式。点、线、面 特效的展示效果分别[如图](#page-19-0) 21[、图](#page-19-1) 22[、图](#page-19-2) 23 所示。

![](_page_19_Picture_1.jpeg)

图 21 点特效

<span id="page-19-0"></span>![](_page_19_Picture_3.jpeg)

图 22 线特效

<span id="page-19-2"></span><span id="page-19-1"></span>![](_page_19_Picture_5.jpeg)

图 23 面特效

#### <span id="page-20-0"></span>4.2.2.12 场景特效

场景特效工具为用户可以更换当前显示场景的视觉特效的功能,其中又包括 后期特效和天气特效两种类型的特效处理,后期特效处理有反光、阴影、黑白、 夜视、亮度、耀斑、强光、遮蔽、轮廓、景深等,天气特效处理有太阳、月亮、 星空、大气、雨雪、雾天等。后期特效处理和天气特效的效果分别[如图](#page-20-1) 24[、图](#page-20-2) 25 所示。

![](_page_20_Picture_2.jpeg)

图 24 后期特效处理

<span id="page-20-2"></span><span id="page-20-1"></span>![](_page_20_Picture_4.jpeg)

图 25 天气特效处理

#### <span id="page-21-0"></span>4.2.2.13 视频融合

视频融合工具可以将视频采集设备采集到的视频与虚拟场景融合,且支持投 影到地图上,同时可以更改大小、夹角等参数。视频融合工具使用效果[如图](#page-21-2) 26 所示。

![](_page_21_Picture_2.jpeg)

图 26 视频融合工具

# <span id="page-21-2"></span><span id="page-21-1"></span>4.2.2.14 信息框

信息框工具为用户提供在地图上添加信息点、为信息点添加指定的信息的功 能,可以用于显示设备状态、提示信息等。信息框效果[如图](#page-22-2) 27 所示。

![](_page_22_Picture_0.jpeg)

图 27 信息框工具

# <span id="page-22-2"></span><span id="page-22-0"></span>4.2.2.15 插件管理

插件管理工具为用户提供便捷的功能定制,用户可以依据需要定制选取系统 功能。[如图](#page-22-3) 28 所示。

![](_page_22_Picture_4.jpeg)

图 28 插件管理工具

# <span id="page-22-3"></span><span id="page-22-1"></span>4.2.3 可视化

数据地图可视化功能是基于 ECharts 和 Mapv 可视化库实现的,可以直观、

生动地展示大量的点、线、面数据,且拥有散点图、迁徙图、蜂巢图等多种展现 形式。

# <span id="page-23-0"></span>4.2.3.1 迁徙图

数据地图可视化功能中迁徙图效果[如图](#page-23-2) 29 所示。

![](_page_23_Picture_3.jpeg)

图 29 数据地图可视化效果(迁徙图)

## <span id="page-23-2"></span><span id="page-23-1"></span>4.2.3.2 流入线

流入线效果[如图](#page-23-3) 30 所示

![](_page_23_Picture_7.jpeg)

<span id="page-23-3"></span>图 30 数据地图可视化效果(流入线)

# <span id="page-24-0"></span>4.2.3.3 散点图

![](_page_24_Picture_1.jpeg)

图 31 数据地图可视化效果(散点图)

<span id="page-24-1"></span>4.2.3.4 大迁徙图

![](_page_24_Picture_4.jpeg)

图 32 数据地图可视化效果(大迁徙图)

# <span id="page-25-0"></span>4.2.3.5 蜂巢图

![](_page_25_Picture_1.jpeg)

图 33 数据地图可视化效果(蜂巢图)

<span id="page-25-1"></span>4.2.3.6 方格图

![](_page_25_Figure_4.jpeg)

图 34 数据地图可视化效果(方格图)